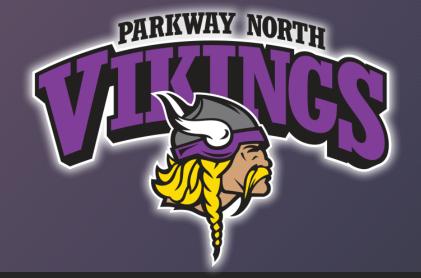

# Parkway North College Information

Stephanie Bluestein College, Career, & Transition Counselor <u>sbluestein@parkwayschool.net</u>

### Upcoming Events!

- College Night: September 12, 2019 6:30-8:30 @PNHS
- Parkway-Rockwood College Fair: September 16, 2019 6:00-8:00 @Queeny Park \*\*Please register @ www.strivefair.com
- Senior parent night: September 17, 2019 @PNHS 6:00 Commons
- HBCU Awareness College Fair: September 28, 2019 11:00-2:00 @Harris-Stowe State University, Emerson Performance Art Building
- FAFSA workshops: October 3, 2019 starting at @PNHS
- \*A LOT of colleges will be visiting PNHS. Please register to speak with the representative on Naviance at least one day in advance.

### You made it to senior year... Let's make a plan

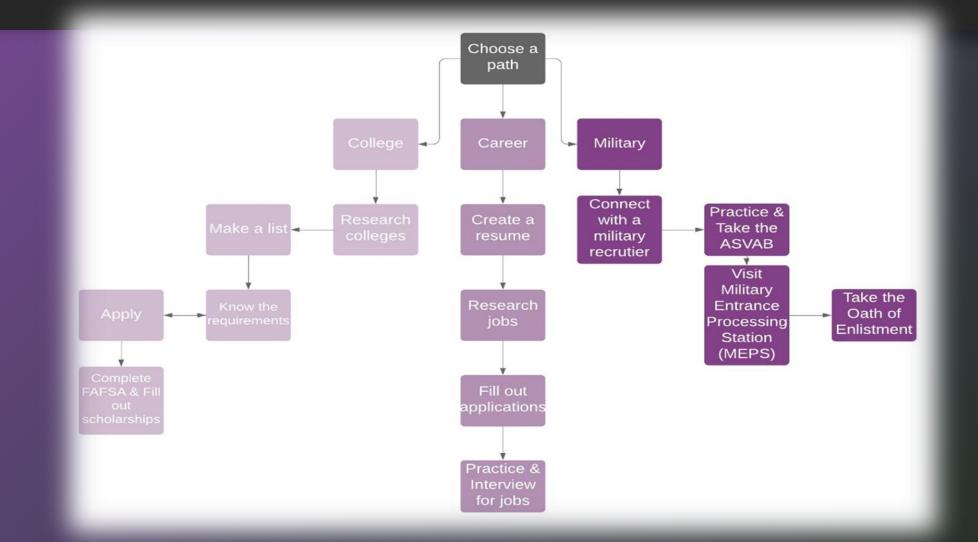

### Transcript Release Form & Requesting Transcripts

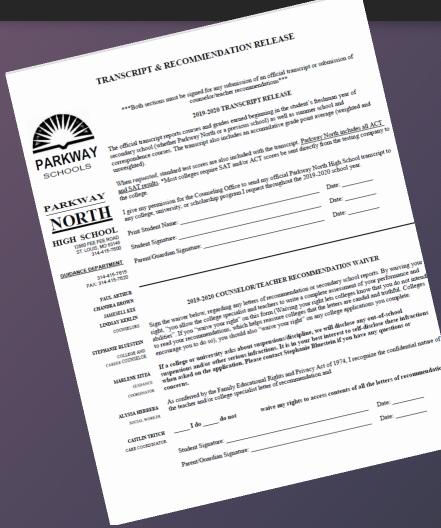

- 1. A transcript & Recommendation Release MUST be signed by the student and a parent/guardian and on file in the counseling office before the student can request a transcript
- 2. Transcripts must be requested through the student's Naviance account

### ACT/SAT/SAT II (subject tests)

\*\*\*\*All test scores must be officially sent from the testing company to the college. This can be done by logging into your ACT/CollegeBoard account\*\*\*\*

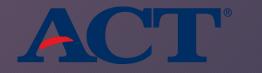

| Test Date:        | Registration Deadline: |
|-------------------|------------------------|
| October 26, 2019  | September 20, 2019     |
| December 14, 2019 | November 8, 2019       |

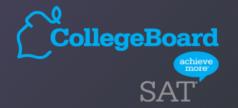

| Test Date:       | Registration Deadline: |
|------------------|------------------------|
| October 5, 2019  | September 6, 2019      |
| November 2, 2019 | October 3, 2019        |
| December 7, 2019 | November 8, 2019       |

#### http://www.collegeboard.org

http://www.act.org

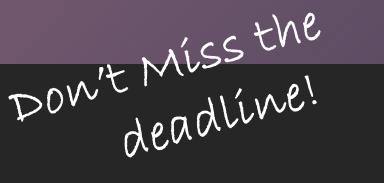

# **College Deadlines**

- Early Decision: Early Decision you can apply early (October, November, December). Though Early Decision deadlines have a similar timeline to Early Action (see below), it has one huge difference: they are *binding*. That means, by applying to a school Early Decision (and you would only apply to *one* school Early Decision), you are agreeing to enroll if you are admitted. If accepted, you must contact any other colleges you applied to and withdraw those applications. It's not for the faint of heart—or the unsure applicant. Only apply Early Decision if you are 100% sure the college is the one for you.
- Early Action: Early Action is the *non-binding* one, a.k.a. the less intense one. With Early Action, you also submit your application early (October, November, even December deadlines). You can still apply to other schools.
- Priority Deadline: Many state and/or public schools use their Priority Deadline to encourage early applications. Some colleges use this priority deadline for scholarship consideration.
- Rolling Admission: Schools with rolling admission deadlines accept applications until the programs fill up, often as late as April. However, there is a chance of losing your spot if the class fills up, so it's best not to wait *too* long. (Many rolling admission schools recommend applying on the same timeline as their Regular Decision counterparts, I would say apply before Christmas break) Also, some colleges with rolling deadlines will still have set admission deadlines for particular academic programs (such as medical programs) and also scholarship consideration. Check with your schools to be sure!
- Regular Decision: Regular Decision deadlines for fall admission usually occur in the preceding January or February, and students receive a decision by April.

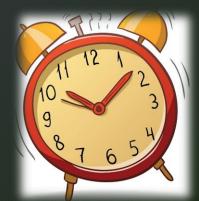

### How to Apply??

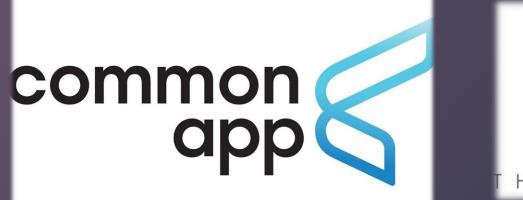

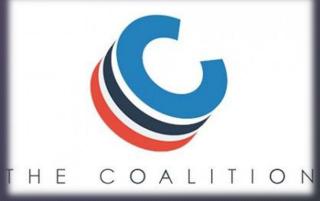

By applying on the college's website

# Naviance!

### https://student.naviance.com/pkwynrth

#### • Use your Naviance account to...

- 1. Research careers
- 2. Research colleges
- 3. Create a resume
- 4. Connect to the Common App
- 5. Add colleges you are applying to
- 6. Request transcripts
- 7. Update your admissions decisions
- <u>All supporting documents (trasncripts,</u> <u>letters, etc. are sent through Naviance)</u>

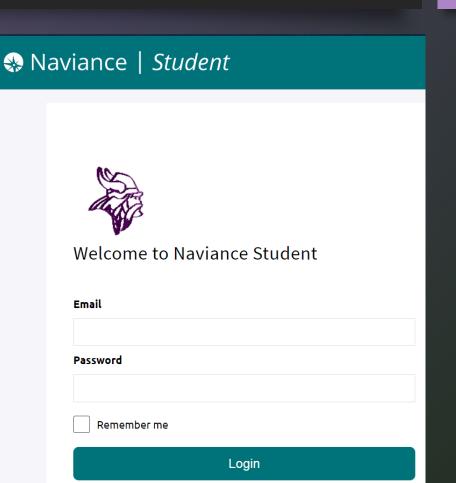

| Naviance   Student     My Planner       My Planner                                                                                                    |                                                                                             | Step 1. Go to                                                  | What's New                                                                                                    |  |  |  |
|----------------------------------------------------------------------------------------------------|---------------------------------------------------------------------------------------------|----------------------------------------------------------------|----------------------------------------------------------------------------------------------------|--|--|--|
| Welcome, Demo!                                                                                                    | SEARCH                                                                                      | the Naviance<br>homepage                                       | Washington University in St. Louis will be visiting your school on Wednesday, September 4th, 2019 at 8:00 am more info |  |  |  |
| Senior Welcome Message                                                                                                    | My Favorites                                                                                | under "What's<br>New to see who                                | Ranken Technical College will be visiting your school on Wednesday,<br>September 4th, 2019 at 9:00 am more info        |  |  |  |
| Hetto senions:<br>It's college season! Stop in the counseling office to see Hrs. Bluestein II' you have any questions or need help with your<br>applications,/Thancial aid, Flease be sure to complete the following items: | COLLEGES<br>I'm thinking about                                                              | is visiting. This updates                                      | Westminster College will be visiting your school on Wednesday,<br>September 4th, 2019 at 1:00 pm more info             |  |  |  |
| Stop by the counseling office to sign the transcript/hecommendation release     Complete the recommendation information survey                                                                                              | CAREERS AND CLUSTERS<br>I'm thinking about                                                  | frequently so                                                  | Dartmouth College will be visiting your school on Thursday, September<br>5th, 2019 at 1:30 pm more info                |  |  |  |
| Read more Important To-Dos and Tasks                                                                                                    | What's New                                                                                  | keep checking<br>back!                                         | Columbia College will the province your school on Monday, September<br>9th, 2019 at 9:00 m more info                   |  |  |  |
|                                                                                                    |                                                                                             |                                                                | University of Kansas will be visiting your school on Monday, September<br>9th, 2019 at 1:30 pm more info               |  |  |  |
| Sign up for                                                                                                    | Rep Visits!                                                                                 |                                                                | University of Missouri St. Louis will be visiting your school on Tuesday,<br>September 10th, 2019 at 8:00 am more info |  |  |  |
| Naviance   Student                                                                                                    | 📭 Give feedback 😒 🚺 new message L                                                           |                                                                | The University of Iowa will be visiting your school on Tuesday,<br>September 10th, 2019 at 8:30 am more info           |  |  |  |
| COLLEGE VISIT INFORMATION<br>Columbia College<br>9:00AM                                                                                                    | Home <u>Colleges</u> Carers About Me My Pla<br><b>Registe</b><br><b>Status:</b> Not Registe | Step 3: Click                                                  | Step 2: Click on<br>the more info<br>button of the                                                                     |  |  |  |
| Registration for this event is <b>open</b> .<br>Visit Description<br>Location<br>Counseling Office<br>Time<br>Monday, Sep 9 2019, 09:00AM                                                                                   |                                                                                             | *You must<br>register at least<br>one day in<br>advance to the | college you are interested in.                                                                                         |  |  |  |

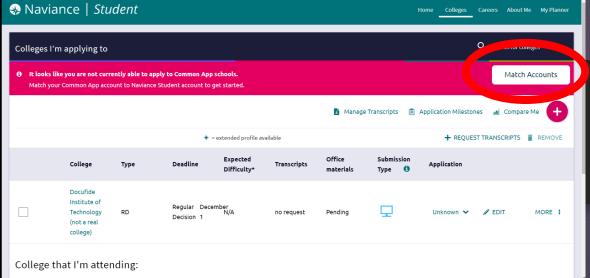

If you are applying to your colleges with the Common Application, you will need to match your Common App account to your Naviance account. You need to complete three steps in the Common App prior to you being able to match your accounts. There is a short youtube video that will show you how to do this! It's called "How To Match Your Common App and Naviance Accounts"

#### https://www.youtube.com/watch?v=znOq38FUrT c&t=2s

Or come see me and we can do it together!

### How to request a transcript...

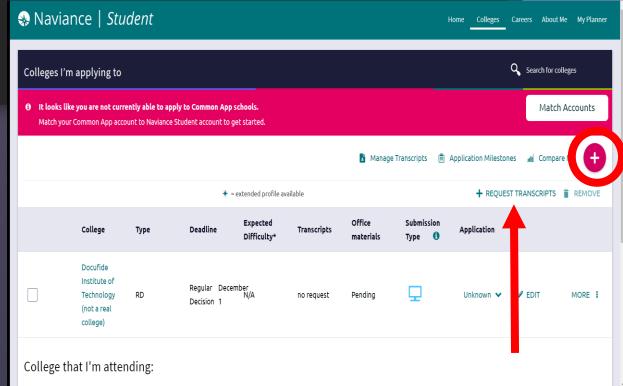

If you are not applying through the Common App you will need to add each of the schools you are applying to using the pink "+" button.

Don't forget to request transcripts for each of your colleges regardless of how you apply. This is how I know you need a transcript sent and where!

# NAVIANCE SHUT DOWN DATES! \*IMPORTANT\*

The Naviance transcript request manager will **shut down** during the following time frames. You will not be able to request a transcript during that time. Please plan accordingly so you <u>do not miss your deadline!</u> Note, you can still request a transcript if you haven't submitted your application yet. If you need a transcript sent during the following windows of time, please make sure you request the transcript <u>prior</u> to the following shut down dates.

1<sup>st</sup> shutdown: October 25<sup>th</sup>-November 4<sup>th</sup> 2<sup>nd</sup> shutdown: November 22<sup>nd</sup>-December 2<sup>nd</sup> 3<sup>rd</sup> shutdown: December 13<sup>th</sup>-January 6th

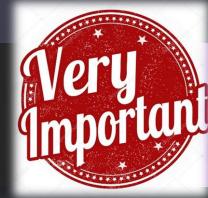

### Letters of Recommendation

- How many?
  - Each college has their own requirement for how many letters you need. Some colleges want 1, 2, 3 or some colleges do not want any! To be safe, you should ask at least 2 core teachers.
- Who to ask?
  - You should ask someone who knows you as a student and an individual.
- How to ask?
  - Don't be shy! Walk up to that person and ask! I know this can be scary, but they are taking their time to write you a letter. Also, follow up with a thank you card, thank you email, or just tell them thanks!
- How much notice should I give?
  - You should give your teachers AT LEAST 2 weeks to write your letters. Remember the last time you procrastinated and wrote a paper the day before? How did you do? You do not want a letter that was written with little time and little thought. Also, other students may be asking the same teacher also. Make sure you give them time to write you a nice letter!

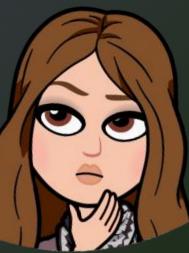

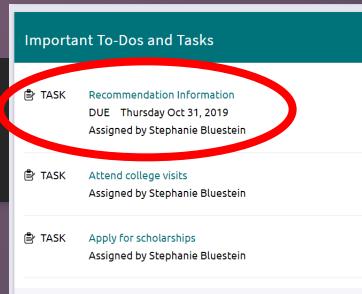

See All in My Planner

Step 1: On the Naviance homepage, complete the Recommendation Information Task.

Step 2: Think about who you want to ask. Then ask them in-person!

# How to Request a Letter in Naviance

Step 2: After you ask your teacher in person, go to the "Colleges I am applying to" section in Naviance and then to the "letters of recommendation section". You will be able to request your teacher letter here. They will get an email notification with your request.

| olleges I'm a                  | pplying to                                                     |      |                                |                         |             |                     |                      |                     | Q Se               | arch for colleges |
|--------------------------------|----------------------------------------------------------------|------|--------------------------------|-------------------------|-------------|---------------------|----------------------|---------------------|--------------------|-------------------|
|                                | ou are not currently abl<br>mmon App account to N              |      |                                |                         |             |                     |                      |                     |                    | Match Accou       |
|                                |                                                                |      |                                |                         |             |                     | 🚺 Manage Tr          | anscripts 📋 Applica | ition Milestones 🔟 | Compare Me        |
| ★ = extended profile available |                                                                |      |                                |                         |             |                     | + REQUEST TRANS      | SCRIPTS 🧃 REM       |                    |                   |
|                                | College                                                        | Туре | Deadline                       | Expected<br>Difficulty* | Transcripts | Office<br>materials | Submission<br>Type 🚯 | Application         |                    |                   |
|                                | Docufide<br>Institute of<br>Technology (not<br>a real college) | RD   | Regular December<br>Decision 1 | N/A                     | no request  | Pending             | Ð                    | Unknown 💙           | 🖋 EDIT             | MORE I            |
| ollege that                    | I'm attending                                                  | :    |                                |                         |             |                     |                      |                     |                    |                   |
| /A                             |                                                                |      |                                |                         |             |                     |                      |                     | Update             |                   |
| N/A                            |                                                                |      |                                |                         |             |                     |                      |                     | Update             |                   |

### Requesting Letters part II...

| ers of recommendation<br>Ir Requests<br>an request new letters of recommendation and track<br>commendation For - | k the most recent status of your req<br>Deadline - | uests here.<br>Recommender(s) | Status 🕑 | HOME College<br>Add Requ |          |             | My Plann    |
|----------------------------------------------------------------------------------------------------|----------------------------------------------------|-------------------------------|----------|--------------------------|----------|-------------|-------------|
| IT Requests<br>an request new letters of recommendation and track                                                |                                                    |                               |          | <u> </u>                 |          | About Me    | My Plann    |
| IT Requests<br>an request new letters of recommendation and track                                                |                                                    |                               | Status 🜒 | Add Requ                 | est      |             |             |
| an request new letters of recommendation and track                                                               |                                                    |                               | Status 🜒 | Add Requ                 | est      |             |             |
|                                                                                                    |                                                    |                               | Status 🕽 | Add Requ                 | est      |             |             |
| commendation For A                                                                                               | Deadline -                                         | Recommender(s)                | Status 🚯 | Add Requ                 | est      |             |             |
| commendation For A                                                                                               | Deadline -                                         | Recommender(s)                | Status 🜒 | C.                       |          |             |             |
| commendation For A                                                                                               |                                                    | Recommender(s)                | Status   | Ca                       |          |             |             |
|                                                                                                    |                                                    |                               |          |                          |          |             |             |
|                                                                                                    |                                                    |                               |          |                          |          |             |             |
|                                                                                                    |                                                    |                               |          |                          |          |             |             |
|                                                                                                    | Your recommendation rec                            | quests will show up here.     |          |                          |          |             |             |
|                                                                                                    |                                                    |                               |          | Add Requ                 | est      |             |             |
|                                                                                                    |                                                    |                               |          |                          |          |             |             |
|                                                                                                    |                                                    |                               |          |                          |          |             |             |
|                                                                                                    |                                                    |                               |          |                          |          |             |             |
|                                                                                                    |                                                    |                               |          |                          |          |             |             |
|                                                                                                    |                                                    |                               |          |                          |          |             |             |
|                                                                                                    |                                                    |                               |          |                          | Add Requ | Add Request | Add Request |

Hit the "Add Request" button. You will then be able to see the teachers in a drop down menu.

You will have two options... 1. All current and future colleges I add to my Colleges I'm Applying To list 2. Choose specific colleges from your Colleges I'm Applying To list

Some schools only allow you to send a maximum # of letters. You may want to pick who's letter gets sent where...

### Build a Resume!

- It's super easy & you are going to need it.
- There is an awesome Resume Builder in Naviance under the "About me" tab and then "my stuff"

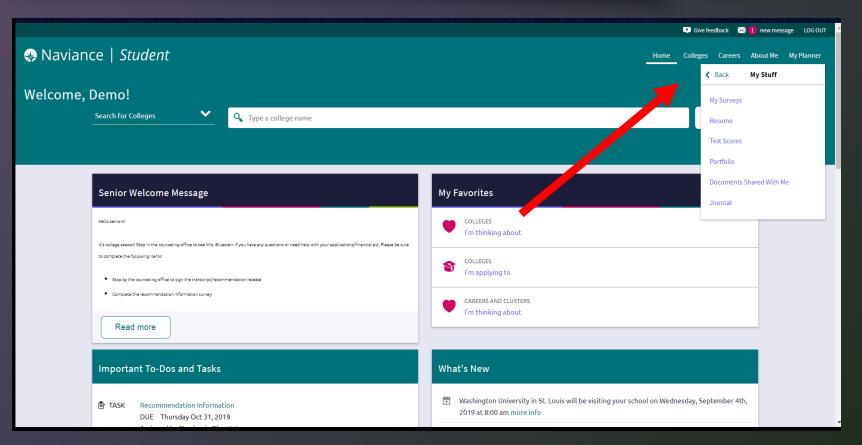

### Scholarships

- You can find a list of scholarships under the "Colleges" tab>Scholarships & Money>Scholarship List
- Go to the financial aid websites of the colleges you are applying to! Keep in mind, most scholarship deadlines are early, so make sure you know your deadlines!
- Check out some online scholarships...
  - www.scholarships.com
  - www.fastweb.com
  - www.goingmerry.com
  - www.unigo.com
  - <a href="www.salliemae.com/college-planning/tools/scholarship-search/?dtd\_cell=SMPLSHDCOTDOBOOTOTHOTHRR010001">www.salliemae.com/college-planning/tools/scholarship-search/?dtd\_cell=SMPLSHDCOTDOBOOTOTHOTHRR010001</a>

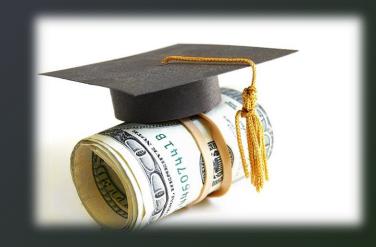

### Financial Aid

- 1. You and one parent need to create a FSA ID (username and password) www.fsaid.ed.gov
- 2. After October 1, 2019 you can complete the Free Application for Federal Student Aid (FAFSA).
- 3. As the student will work on the FAFSA, add all of the colleges you are applying to and ask your parent to help you with the parent information section

#### • What the student will need prior to filling out the FAFSA:

Social Security Number If the student works and files taxes: Prior year tax information (tax information that was filed earlier in the year) FSA ID (username and password)

• What the parent will need prior to filling out the FAFSA: Social Security Number

Prior year tax information (tax information that was filed earlier in the year)

Records of investments

Records of untaxed income

FSA ID (username and password)

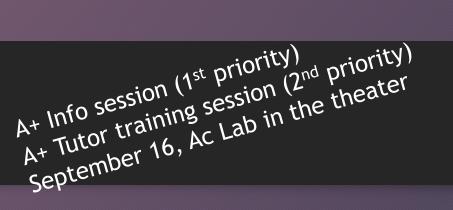

A+

- Seniors have to sign up prior to September 30, 2019 to be eligible.
  - Enter in a written A+ agreement with Parkway North High School
  - Complete tutor training
  - Attend an A+ high school for two years immediately prior to graduation (11<sup>th</sup>-12<sup>th</sup> grade)
  - Earn a non-weighted accumulative grade point average of 2.5 or higher on a 4.0 scale
  - Maintain 95% high school attendance record for the 4 year period
  - Perform 50 documented hours of unpaid tutoring or community service (25 hours must be tutoring)
  - Maintain a good record of citizenship
  - Achieve score of proficient or advanced on the official Algebra I or Algebra II end of course exam
  - File your FAFSA during senior year
  - Register for the selective service
  - Be a US citizen or Permanent Resident